## **EMM2121-OFİS YAZILIMLARI DERSİ**

## **Ödev 1**

## **Teslim Tarihi, 17.10.2017, 23:59'e kadar**

- 1. Bir Word Belgesi açınız. =rand(3,5) yazıp Enter'a basınız. Karşınıza çıkan metnin ilk paragrafının Yazı Tipini **Comic Sans MS**, 2. paragrafının Yazı Tipini AR BERKLEY, tüm metnin satır aralığını **1,75**, puntosunu **15** ve iki yana hizalı yapınız. Paragraflar arasında 1 satır boşluk bırakınız. İlk paragrafta mavi renkli vurgu kullanıp Yazı Tipi Rengini Beyaz yapınız. İkinci paragrafı üç sütuna bölünüz. Oluşan metnin ilk sayfasını dikey, ikinci sayfasını yatay yapınız. 3 adet boş sayfa daha ekleyiniz. 3. sayfadan itibaren sayfa yönünü yine dikey yapınız. Dikey sayfaları Roma rakamı ile üstte, yatay sayfaları normal rakamlarla altta numaralandırınız. Sayfa numalarının yanına toplam sayfa sayfasını yazdırınız. İsim ve soyisminizi filigran olarak ekleyiniz. Bu işlemlerden sonra sayfa numarası olmayan yeni bir sayfa ekleyip 2. Soruyu bu sayfaya yapınız.
- 2. Aşağıdaki tabloyu belirtilen formatta Toplam kısmında elde edile değere "*Formül kullanılmıştır"* açıklamasını da ekleyerek oluşturunuz. Tablonun bulunduğu sayfanın en altına belge içindeki toplam kelime sayısını, dosya konumunu ve tarih ve saati otomatik olarak ekleyiniz.

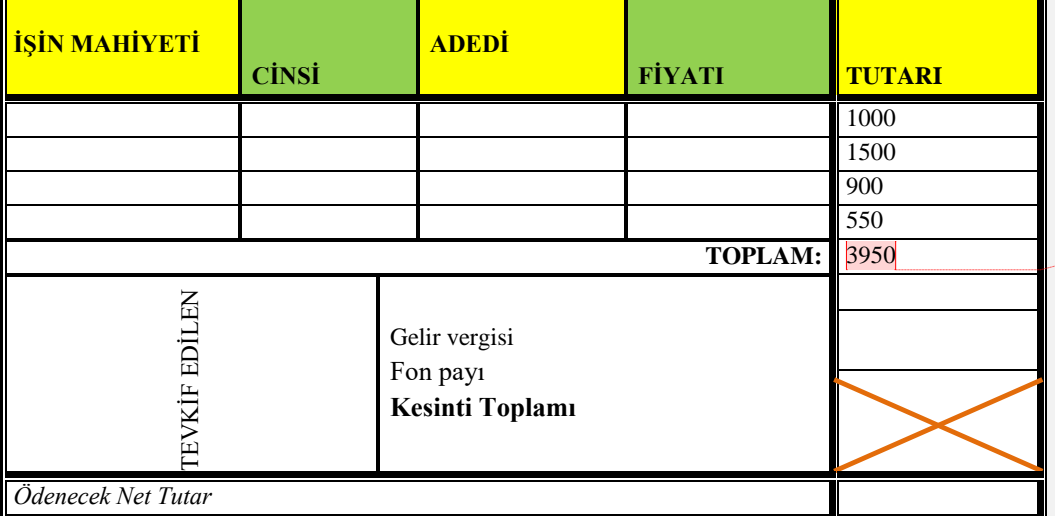

## **GİDER PUSULASI**

İşlemleri tamamladıktan sonra dosyanızı *Numaranız\_AdınızSoyadınız\_Odev1* ismiyle hem Word dosyası olarak hem de PDF dosyası olarak kaydediniz. Dosyalarınızı [kergun@balikesir.edu.tr](mailto:kergun@balikesir.edu.tr) adresine konu kısmına Ofis Yazılımları Ödev1 yazarak gönderiniz.

**Açıklama [KE1]:** Formül kullanılmıştır